# **Pointless Bonus Pack Read Me First**

I

*r----------------------------------------,*

Thank you for purchase of the Pointless<sup>™</sup> Bonus Pack. This special edition of Pointless is designed to provide a complete "one-package" solution to meet the needs of Apple IIGS users, like yourself, who want to take advantage of the TrueType font capabilities provided by Pointless, but may not have the other necessary software components. So we've bundled together everything you need to immediately make use of Pointless.

This supplement document describes the Bonus Pack software and how to install the Pointless. Please read this first, then refer to the *Pointless Usel"sManuol* and *Pointless Update Booklet* to learn about using Pointless.

#### **Pointless Bonus Pack Contents**

- Pointless<sup> $TM$ </sup> v2.03 software.
- Apple's System 6.0.1 disk, including the ImageWriter printer driver, and HFS file system translator that allows the GS to read Macintosh disks.
- EGOed v2.0 text editor is a word processing program by the makers of*GS*+ magazine.
- MicroLaunch by Greg Betzel accesses the System 6 mini-program launcher, which replaces the Finder<sup>TN</sup> to allow more space on the  $3.5$ " System 6 disk.
- Special offer for a free issue of *GS*+Magazine,

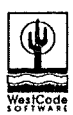

#### **WeslCode Software, Inc.**

15050 Avenue of Science, Suite 112 San Diego, California 92128 (619) 487-9200 • Fax (619) 487-9255

Pointless<sup>T\*</sup> © Copyright 1993 by Alan Bird. WestCode Software, Inc. EGOed by Steven Disbrow and]osefWankerl, © Copyright 1994 by EGO Systems. MicroLaunch © Copyright 1993 by Greg Betzel, SnakeByte Software.

### **Installing Pointless**

These instructions for installing Pointless replace pages 14-19 in the Pointless User's Manual.

Included in the Pointless Bonus Pack are two 3.5" disks. The disk labeled **System Software 6.0.1** is the GS/OS system software supplied by Apple Computer. The disk labeled **Pointless** contains the Pointless software, EGOed, MicroLaunch, and additional system software flies.

Use the following steps to install Pointless on a 3.5" System startup disk or on a hard disk.

**Important:** Before installing Pointless on a 3.5" disk make a backup copy of the System disk, using a disk copy program, or the Finder $^{\text{TM}}$ .

#### **1. Insert the System 6.0.1 disk and restart your computer (or turn it on).**

This is your System startup disk. Or, if you have a hard disk with System software already installed, startup your hard disk, instead.

As your GS starts up, make a note of the **Rom version number** shown at the bottom of the screen (we'll refer to this later),

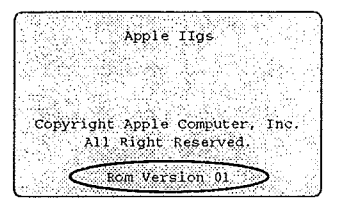

In a few moments, the Finder™ program will stan and display the Desktop.

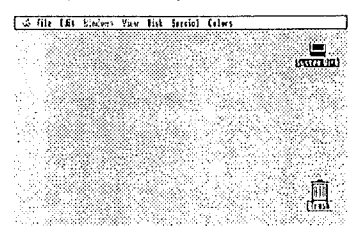

#### **2. Insert the Pointless disk.**

If you have two disk drives, put the Pointless disk in the second drive; otherwise, remove the System disk and insert the Pointless disk,

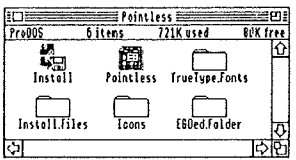

A window will appear showing the contents of the disk. The **TrueTypc.Fonts** folder contains several True'f\'pe font files for use with Pointless (see the back of the User's Manual for a sample of each typeface). The **EGOed Folder** contains the EGOed text editor and documentation,

#### **3. Double-click on the Install icon to start the installer program.**

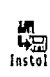

**III** The **Install** program will copy all the  $\frac{1}{\text{lasto}}$  necessary files from the Pointless disk to the System startup disk.

The first time you use the Install program, it will be necessary for you to personalize your original Pointless disk before installation is possible.

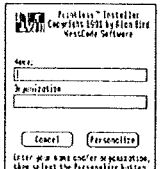

4. Enter your name on the first line, then press the *tab* key to move the cursor to the second line where you can enter your organization's name (if any).

Once your Pointless disk is personalized, the Installer window will appear.

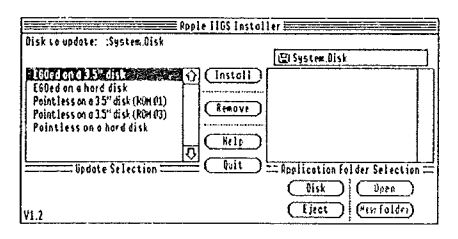

The upper left corner of the Installer window shows the Disk to update, which is the location where Pointless will be installed. This should show the name of your System startup disk or hard disk.

The box at the left this shows a list of the installer update selections, with the current selection highlighted.

#### 5. Choose one of the following update selections by clicking on the selection name.

#### Pointless on a hard disk

Choose this selection if you want to install Pointless on a hard disk. Then click on the Install button. The installer will copy both Pointless and the TrueType fonts to your hard disk. Pointless will be pre-configured to use the fonts copied to your hard disk.

#### Pointless on a 3.5" disk (ROM 01)

If your GS has Rom Version 01 (see step 1), choose this selection to install Pointless on the 3.5" System disk; otherwise, choose Pointless on a 3.5" disk (ROM 03).

Insert the System disk (if you have only one disk drive, remove the Pointless disk). Then click on the Disk button until the System disk name appears next to Disk to update. Then click the Install button.

If you have just one disk drive, you will be prompted to alternately insert the Pointless and System disks - you will need to switch disks several times.

#### 6. Pointless is now installed.

Pointless will automatically load the next time you startup your computer. You may now install the EGOed word processor (see next page), or use Pointless with another GS-based program, such as AppleWorks GS.

## Installing the EGOed Word Processor

To install EGOed on the System disk or a hard disk, choose either the EGOed on a 3.5" disk or the EGOed on hard disk selection, from the installer list, then click the Install button.

The EGOed desk accessory file will be copied to the System startup disk.

## **Using Pointless and EGOed**

After installing Pointless and EGOed, restart your computer. The Pointless icon will appear at the bottom of the screen, indicating that Pointless is installed.

If you installed Pointless on the 3.5" System disk, the mini-launcher program will start.

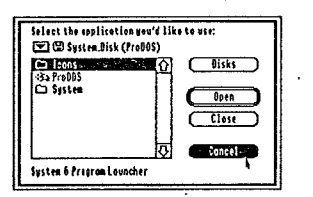

The program launcher lets you start other GSbased applications. Since EGOed is a desk accessory and not a launchable application, click on the Cancel button.

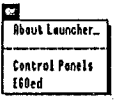

As a desk accessory, EGOed can be accessed at any time form the Apple pull-down menu. To start EGOed, choose the EGOed option in the Apple menu.

A blank EGOed document window will appear.

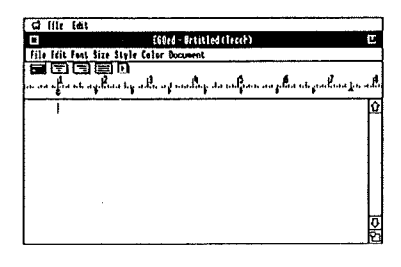

Note that the EGOed window contains it's own menu bar with the EGOed menu options. Don't confuse this menu bar with the other menu bar at the top of the screen, which is the current applications' menu bar.

With a blank document ready to go, now is a good time to read through the tutorial in the Pointless User's Manual (Chapter 3) to learn how to use TrueType fonts. Then, to learn about using EGOed, read the disk-based documentation provided on the Pointless disk.

To open and read the EGOed documentation file, choose the Open option in EGOed's File menu, then insert the Pointless disk, select and open the EGOed.Folder, then open the documentation file: EGO.Docs. You may also want to print a hard copy of this file for future reference.

## **Ready to Explore**

You're now ready to explore on your own. Be sure to read the other manuals, at some point, to make full use of Pointless.